## Viewing Your Student Opinion Surveys

Visit web.ramapo.edu and hover over 'Faculty & Staff Resources':

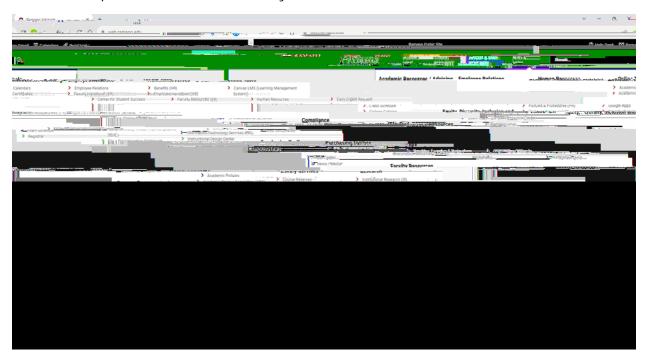

Under 'Academic Resources / Advising', dick on 'CoursEval':

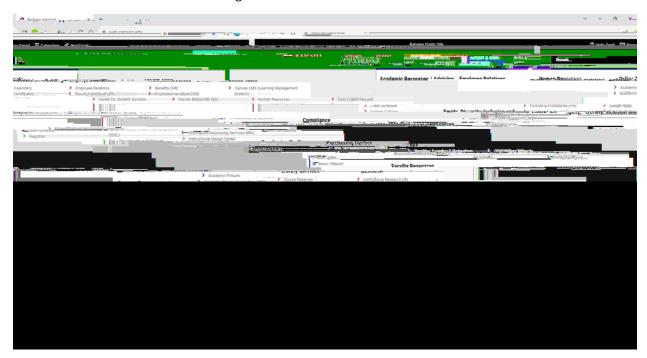

| At the top block, filter out which surveys you would like. report type that you would like. | In the next block under | 'Settings' choose which |
|---------------------------------------------------------------------------------------------|-------------------------|-------------------------|
|                                                                                             |                         |                         |
|                                                                                             |                         |                         |
|                                                                                             |                         |                         |
|                                                                                             |                         |                         |
|                                                                                             |                         |                         |
|                                                                                             |                         |                         |
|                                                                                             |                         |                         |
|                                                                                             |                         |                         |
|                                                                                             |                         |                         |
|                                                                                             |                         |                         |
|                                                                                             |                         |                         |
|                                                                                             |                         |                         |
|                                                                                             |                         |                         |
|                                                                                             |                         |                         |
|                                                                                             |                         |                         |
|                                                                                             |                         |                         |